IBM Marketing Operations Version 9 Release 1.1 26. November 2014

*Releaseinformationen*

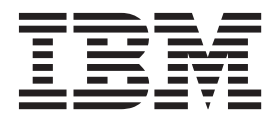

**Hinweis**

Vor Verwendung dieser Informationen und des darin beschriebenen Produkts sollten die Informationen unter ["Bemerkungen" auf Seite 27](#page-30-0) gelesen werden.

Diese Ausgabe bezieht sich auf Version 9, Release 1, Modifikation 1 von IBM Marketing Operations und alle nachfolgenden Releases und Modifikationen, bis dieser Hinweis in einer Neuausgabe geändert wird.

Diese Veröffentlichung ist eine Übersetzung des Handbuchs *IBM Marketing Operations, Version 9 Release 1.1, Release Notes,* herausgegeben von International Business Machines Corporation, USA

© Copyright International Business Machines Corporation 2002, 2014

Informationen, die nur für bestimmte Länder Gültigkeit haben und für Deutschland, Österreich und die Schweiz nicht zutreffen, wurden in dieser Veröffentlichung im Originaltext übernommen.

Möglicherweise sind nicht alle in dieser Übersetzung aufgeführten Produkte in Deutschland angekündigt und verfügbar; vor Entscheidungen empfiehlt sich der Kontakt mit der zuständigen IBM Geschäftsstelle.

Änderung des Textes bleibt vorbehalten.

Herausgegeben von: TSC Germany Kst. 2877 November 2014

**© Copyright IBM Corporation 2002, 2014.**

## **Inhaltsverzeichnis**

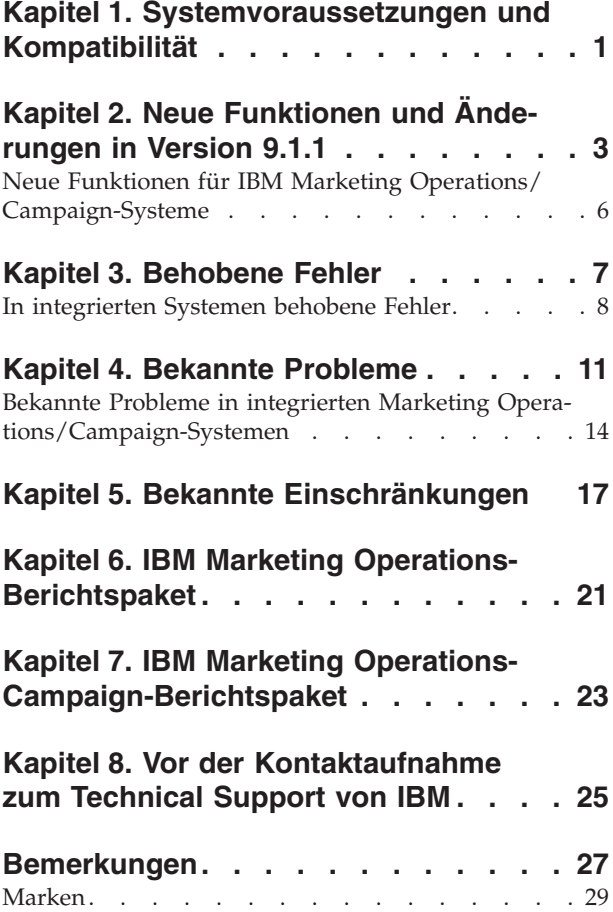

[Hinweise zu Datenschutzrichtlinien und Nutzungs](#page-32-0)bedingungen . . . . . . . . . . . . . 29

## <span id="page-4-0"></span>**Kapitel 1. Systemvoraussetzungen und Kompatibilität**

IBM® Marketing Operations ist eine Komponente der IBM EMM-Produktsuite.

- v Marketing Operations Version 9.1.1 erfordert IBM Marketing Platform 9.1.1.
	- v Für die Berichterstellung verwendet Marketing Operations 9.1.1 die Version 9.1.1 der Berichtspakete von Marketing Operations und Marketing Operations/ Campaign.

Installationsanweisungen finden Sie im *IBM Marketing Operations-Installationshandbuch*.

Wenn Sie über eine ältere Version von Marketing Operations verfügen, finden Sie im *IBM Marketing Operations-Upgradehandbuch* weitere Informationen zu Upgradeanweisungen und unterstützten Versionen für den Upgradeprozess.

## <span id="page-6-0"></span>**Kapitel 2. Neue Funktionen und Änderungen in Version 9.1.1**

IBM Marketing Operations 9.1.1 enthält neue Funktionen für mobile Genehmigungen, die Verzweigung von Workflowvorlagen, die Inaktivierung von Projekten und Anforderungen sowie die Erstellung einer benutzerdefinierten Spaltenreihenfolge auf Listenseiten. In diesem Release wird auch das IBM Knowledge Center für Dokumentation eingeführt.

Weitere Informationen zu den neuen Funktionen und Änderungen in Marketing Operations 9.1.1 finden Sie in den Dokumentationen zu Marketing Operations.

#### **Unterstützung für Chrome-Browser**

Ab Version 9.1.1 wird in Marketing Operations auf Windows-Betriebssystemen Chrome unterstützt.

#### **Mobile Genehmigungen**

Ab Version 9.1.1 enthält Marketing Operations begrenzte, für einen mobilen Browser optimierte Funktionen. Marketing Operations bietet jetzt Unterstützung bei der Auswertung von Genehmigungsprozessen auf mobilen Einheiten.

Mobile Genehmigungen sind insbesondere bei Genehmigungen ohne kreative Anhänge nützlich oder wenn Sie die Änderungen in Kommentaren erläutern können. Sie sind auf Fälle abgerichtet, in denen bei einer Textbeschreibung das Wesentliche erfasst wird, das genehmigt werden muss. Beispiel: "Genehmigung zur Erhöhung der Anzahl der Mailings von 10.000 auf 15.000 wird angefordert."

Diese Genehmigungen enthalten unter Umständen mindestens einen weiteren Anhang, der ebenfalls genehmigt werden muss. In der mobilen Genehmigung sind jedoch nur die Namen solcher Anhänge sichtbar. Ein Anforderer sollte jeden Anhang mit einer Beschreibung versehen, damit der Genehmiger besser eine Entscheidung treffen kann, wie z. B. "Logo des Unternehmens wurde wie angefordert in das Logo in der Datei umgeändert".

Mobile Funktionen werden nur auf Android-Geräten ab Version 4.4.x mit Chrome-Browser 3.6 unterstützt.

#### **Workflowvorlagenverzweigung**

Bei einigen ähnlichen Projekten sind unter Umständen geringe Abweichungen im Workflow erforderlich. Sie können Projektvorlagen so konfigurieren, dass verschiedene auf Benutzereingaben basierende Workflows verwendet werden, anstatt separate Vorlagen zu erstellen. Verwenden Sie diese Funktion, um die Vorlagensammlung Ihres Unternehmens zu vereinfachen.

Sie können eine Workflowvorlagenverzweigung basierend auf den folgenden Typen von Formular- und Kampagnenattributen erstellen.

- Einfachauswahl
- Datenbank mit Einfachauswahl
- Ja/Nein

Beispiel: Ein Projekt zur Organisation einer Fachmesse enthält ein Attribut mit dem Namen "Hand-out", das verschiedene Optionen für Hand-outs am Stand umfasst. Als Optionen stehen eine Broschüre, ein Booklet, eine Demonstrations-DVD und ein 3D-Element zur Verfügung. Die zur Erstellung der einzelnen Hand-outs erforderlichen Workflowaufgaben sind zwar unterschiedlich, die restlichen Schritte zur Organisation der Fachmesse sind jedoch identisch.

### **Inaktivierung von Projekten und Anforderungen**

Wenn Ihr Unternehmen IBM Marketing Operations eine Zeit lang verwendet hat, ist die Benutzerschnittstelle möglicherweise durch veraltete oder unerwünschte Projekte und Anforderungen unübersichtlich geworden. Sie können Projekte und Anforderungen inaktivieren, um die Unübersichtlichkeit zu reduzieren und Suchvorgänge zu vereinfachen.

Die meisten Marketing Operations-Benutzer können Projekte und Anforderungen über die Registerkarte "Übersicht" oder über Listenseiten für Projekte und Anforderungen inaktivieren und reaktivieren. Abhängig davon, wie viele Objekte auf den einzelnen Seiten angezeigt werden, können Sie mithilfe dieser Methode bis zu 1.000 Projekte und Anforderungen inaktivieren bzw. reaktivieren. Ihr Administrator gibt die maximale Anzahl der Objekte an, die auf den einzelnen Seiten in den Verwaltungskonfigurationseinstellungen angezeigt werden.

Nach der Inaktivierung von Projekten und Anforderungen werden diese nicht mehr in der Benutzerschnittstelle oder den Suchergebnissen angezeigt, es sei denn, Sie suchen ausdrücklich danach. Bei den folgenden Standardsuchvorgängen werden inaktivierte Projekte und Anforderungen angezeigt.

- v **Inaktivierte Projekte**
- v **Inaktivierte Anforderungen**
- v **Inaktivierte Projekte und Anforderungen**

Sie können inaktivierte Projekte und Anforderungen auch in Suchvorgängen lokalisieren, die durch die Filterung dieser Standardsuchvorgänge erstellt werden.

Die inaktiven Projekte und Anforderungen bleiben in Ihrer Datenbank. Inaktive Projekte können immer reaktiviert werden.

Damit ein Projekt oder eine Anforderung inaktiviert werden kann, muss es bzw. sie folgende Kriterien erfüllen.

- v Projekte müssen entweder den Status **Abgeschlossen**, **Abgebrochen** oder **Inaktiv** aufweisen.
- v Projektanforderungen müssen entweder den Status **Abgebrochen** oder **Akzeptiert** aufweisen.
- v Wenn das Projekt Unterprojekte enthält, müssen die Unterprojekte auch den Status **Abgeschlossen**, **Abgebrochen** oder **Inaktiv** aufweisen. Zudem müssen Sie die Unterprojekte inaktivieren, bevor Sie den übergeordneten Ordner inaktivieren können.
- In einer integrierten Campaign-Marketing Operations-Umgebung muss das Enddatum überschritten sein, bevor Sie ein Projekt oder ein Unterprojekt mit verlinkter Kampagne inaktivieren können. Sie können kein Projekt inaktivieren, dessen Enddatum in der Zukunft liegt.

## **Masseninaktivierung von Projekten und Anforderungen**

Administratoren können Masseninaktivierungen von Projekten und Anforderungen durchführen, damit nicht erforderliche Objekte schnell aus der Benutzerschnittstelle entfernt werden können. Diese Funktion ermöglicht es Administratoren, umfangreiche Systembereinigungen schneller durchzuführen. Die Bedingungen für die Inaktivierung sind identisch.

Administratoren richten Masseninaktivierungen basierend auf Abfragen ein und planen die Inaktivierung mit dem IBMMarketing Platform-Scheduler.

#### **Neuanordnen von Spalten in Objektlisten**

Sie können die benutzerdefinierten Spalten und die Standardspalten bei Daten in Marketingobjektlisten neu anordnen, sodass Ihnen die relevantesten Daten ohne Bildlauf angezeigt werden. Sie können auswählen, welche benutzerdefinierten Spalten angezeigt werden sollen. Sie können keine Standardattribute entfernen, da diese vom System verwendet werden. Sie können sie jedoch dort anordnen, wo sie am nützlichsten sind bzw. am wenigsten einschränken.

Sie können die Spaltenreihenfolge in den Listen der folgenden Marketingobjekte neu anordnen.

- Projekte
- Assets
- Angebote
- Marketingobjekte

### **Einzelne URL**

Es werden jetzt URLs für Projekte und Marketingobjekte geformt, sodass Sie eine einzelne URL für ein Marketingobjekt oder ein Projekt in einem Raster oder TCS erstellen können, in dem beim Öffnen eine einzelne Browserregisterkarte mit schreibgeschützten Versionen aller Registerkarten des Objekts (einschließlich der Registerkarte "Analyse" und der Registerkarte "Übersicht") angezeigt wird.

Wenn Sie früher die URL der Registerkarte "Übersicht" eines Marketingobjekts oder Projekts in ein Raster eingegeben haben, wurde durch das Klicken auf die URL nur die Registerkarte "Übersicht" geöffnet. Sie können jetzt eine URL in ein Raster oder TCS eingeben, das neben allen anderen angezeigten Registerkarten auf der von dieser URL angegebenen Registerkarte ein Projekt oder ein Marketingobjekt öffnet.

Derzeit wird das Objekt im Lesezugriffsmodus geöffnet, sodass Sie das Objekt oder den Link zu weiteren Projekten oder Marketingobjekten über die Ansicht nicht bearbeiten können. Um Änderungen vorzunehmen, kehren Sie zum Hauptfenster von Marketing Operations zurück, um das Projekt oder das Marketingobjekt zu öffnen.

#### **IBM ExperienceOne Knowledge Center**

Ab Version 9.1.1 können Sie die Produktdokumentation im IBM ExperienceOne Knowledge Center anzeigen, einschließlich der Dokumentation für alle Produkte der ExperienceOne-Familie. Im IBM ExperienceOne Knowledge Center können Sie:

- v die gesamte Dokumentation für ein bestimmtes Produkt durchsuchen.
- v alle Produkte in der Suite durchsuchen.
- <span id="page-9-0"></span>v Lesezeichen bei Themen setzen.
- Links zu bestimmten Themen teilen.
- auf IBM Support und Ausbildungsressourcen zugreifen.

Sie können die Dokumentation zu allgemeinen Tasks, Fehlerbehebung und Support genau wie in früheren Releases über das Menü **Hilfe** in jedem Produkt anzeigen: **Hilfe > Produktdokumentation** oder **Hilfe > Hilfe zu dieser Seite**. Die Dokumentation zu allen anderen IBM Produkten finden Sie im IBM Knowledge Center unter [http://www.ibm.com/support/knowledgecenter/.](http://www.ibm.com/support/knowledgecenter)

## **Neue Funktionen für IBM Marketing Operations/Campaign-Systeme**

Für IBM Marketing Operations-Systeme, die mit IBM Campaign integriert sind, bietet Version 9.1.0 eine neue Funktion zum automatischen Kopieren von Projektattributen zu Kampagnenattributen.

#### **Kopieren von Projektattributen zu Kampagnenattributen**

Mit Version 9.1.0 können Ersteller von Projekten und Projektanfragen in Marketing Operations, die mit Kampagnen verknüpft sind, noch mehr Daten automatisch an Campaign übergeben. Diese Funktion reduziert das Risiko von Dateneingabefehlern und beschleunigt den Prozess zum Erstellen von Kampagnenprojekten.

Sie können Kampagnenprojektvorlagen konfigurieren, die automatisch Projektinformationen von Projekten zu Kampagnen kopieren. Sie können die Beschreibung, das Startdatum und das Enddatum automatisch kopieren, sodass Sie diese Informationen nicht zweimal eingeben müssen. Aktivieren Sie beim Erstellen einer Kampagnenprojektvorlage das Kontrollkästchen **Projektattribute zu Kampagnenattributen kopieren**, um Projektattribute automatisch in Campaign zu kopieren.

Auch wenn das Kontrollkästchen **Projektattribute zu Kampagnenattributen kopieren** in der Vorlage nicht aktiviert ist, können Benutzer die Informationen mit einem Klick in die Objektinstanz kopieren. Wenn Sie beim Erstellen von Instanzen aus Vorlagen das Kontrollkästchen nicht aktiviert haben, werden Projektattribute mit dem Link **Projektattribute zu Kampagnenattributen kopieren** in Campaign kopiert.

## <span id="page-10-0"></span>**Kapitel 3. Behobene Fehler**

Die folgenden Fehler wurden in IBM Marketing Operations Version 9.1.1 behoben.

*Tabelle 1. Behobene Fehler in Marketing Operations Version 9.1.1*

| Problem-ID     | Beschreibung                                                                                                    |  |  |
|----------------|----------------------------------------------------------------------------------------------------|--|--|
|                |                                                                                                    |  |  |
| 66673          | Wenn Marketing Operations zuvor auf dem SSL-Standardport bereitgestellt wurde, haben<br>einige der aktuellen Links auf einigen Verwaltungsseiten nicht funktioniert. Aktuelle Links<br>für Benutzer und Funktionen ohne Administratorberechtigung haben nicht funktioniert.                                                                                                    |  |  |
|                | Dieses Problem wurde jetzt behoben.                                                                                                    |  |  |
| 72048          | Bei einer Vergrößerung von mehr als 150 % sind bei der Ausgabe der Benutzerschnittstelle<br>bei Internet Explorer Version 9 und 10 manchmal Probleme aufgetreten.                                                                                                    |  |  |
|                | Dieses Problem wurde jetzt behoben.                                                                                                    |  |  |
| 91709          | Beim Namen des Empfängers wurde im Bearbeitungsmodus der Projektanfrage die Zeitzo-<br>ne des Benutzers nicht angezeigt. Die Zeitzone des Benutzers konnte im Ansichtsmodus<br>der Projektanfrage angezeigt werden.                                                                                                    |  |  |
|                | Dieses Problem wurde jetzt behoben.                                                                                                    |  |  |
| 156839         | In früheren Versionen konnte eine potenziell schädliche Datei hochgeladen werden.<br>Hochgeladene Dateien sind auf die zulässigen Dateitypen beschränkt, die in der<br>Konfigurationseigenschaft Marketing Operations > umoConfiguration > fileUpload ><br>allowedFileTypes aufgelistet sind. In früheren Releases wurden Dateitypen unter bestimm-<br>ten Bedingungen in der allowedFileTypes-Liste nicht zugelassen. Dieses Problem wurde<br>behoben. |  |  |
| 166475         | Beim Klicken auf die Option                                                                                                    |  |  |
|                | Projekte klonen ist in einigen Fällen ein Fehler aufgetreten, wenn Marketing Operations<br>mit einem Proxy-Server ausgeführt wurde. Wenn der Scriptfehler aufgetreten ist, erschien<br>die folgende Fehlernachricht in der Protokolldatei des Webanwendungsservers:                                                                                                    |  |  |
|                | LOG: Error: java.lang.IllegalArgumentException, Failed to find parameter:<br>scriptSessionId                                                                                                    |  |  |
|                | Dieses Problem wurde behoben.                                                                                                    |  |  |
| 158509, 160231 | Vom TCS-Raster zugeordnete Angebote wurden nicht unterbrechungsfrei entfernt. Dieses<br>Problem wurde behoben.                                                                                                    |  |  |
| 162466         | Beim Aktualisieren von Rasterzeilen mit der budgetbezogenen API von Marketing Opera-<br>tions ist ein Laufzeitfehler aufgetreten. Dieses Problem wurde behoben.                                                                                                    |  |  |
| 162469         | An die API updateProjectLineItemAllocation übergebene Budgetgranularität wird nicht<br>berücksichtigt. Selbst wenn Sie den Wert "Monatlich/Wöchentlich" für die<br>Budgetgranularität übergeben, setzt Marketing Operations immer "Vierteljährlich" als Wert<br>voraus.                                                                                                    |  |  |
|                | Dieses Problem wurde behoben.                                                                                                    |  |  |
| 169716         | Wenn durch die Eingabe von Schlüsselworten in das Suchfeld auf der Marketingobjektseite<br>eine einfache Suche durchgeführt wird, ist das Breadcrumb "Alle Marketingobjekte" nicht<br>sichtbar. Dadurch wird verhindert, dass Benutzer durch Klicken auf die Breadcrumb-URL<br>zurück zur vollständigen Liste der Marketingobjekte navigieren. Dieses Problem wurde be-<br>hoben.                                                                       |  |  |

<span id="page-11-0"></span>*Tabelle 1. Behobene Fehler in Marketing Operations Version 9.1.1 (Forts.)*

| Problem-ID     | Beschreibung                                                                                                    |
|----------------|----------------------------------------------------------------------------------------------------|
| 159828, 162465 | Wenn die budgetbezogene API von Marketing Operations verwendet wird, wird die<br>Budgetzuordnung oder die Zuordnung von Artikelpositionen nicht ordnungsgemäß aktua-<br>lisiert, wenn im Projekt keine Versionen mit der Benutzerschnittstelle von Marketing Ope-<br>rations erstellt wurden. Dieses Problem wurde behoben. (PMR157949)                                                                       |
| 17095          | Sobald ein Wert in einem Benutzerauswahlattribut ausgewählt und gespeichert worden ist,<br>kann das Feld nicht mehr gelöscht werden. Das System füllt das Feld jedes Mal, wenn der<br>Datensatz gespeichert wird, mit dem zuletzt ausgewählten Wert aus. Dieses Problem wur-<br>de behoben.                                                                                                    |
| 170343         | Beim Sortieren der vorkonfigurierten Ansicht "Alle nicht zugewiesenen Genehmigungen<br>meines Teams" durch Klicken auf die Spaltenüberschrift "Status" ist ein Fehler vom Typ<br>5000 aufgetreten. Diese Probleme wurde behoben.                                                                                                    |
| 160234         | Unter bestimmten Bedingungen ist, wenn mehrere Benutzer das Raster zum gleichen Zeit-<br>punkt gespeichert haben, ein Fehler aufgetreten. Dieses Problem wurde behoben.                                                                                                    |
| 121662         | Wenn der Benutzer ein Formular mit einem Attribut erstellt, das ein URL-Feld enthält, und<br>das Formular anschließend zu einer Marketingobjektvorlage hinzufügt, tritt ein Fehler vom<br>Typ 5000 auf. Dieses Problem wurde behoben.                                                                                                    |
| 162462         | Unter bestimmten Bedingungen können beim Erstellen eines verlinkten Projekts in Marke-<br>ting Operations-Umgebungen, auf denen ein benutzerdefinierter API-Code ausgeführt<br>wird, blockierte Threads im Webanwendungsserver angezeigt werden. Dieses Problem<br>wurde behoben.                                                                                                    |
| 147196         | Marketing Operations-Konfigurationen haben in früheren Releases bei E-Mail-Benachrichti-<br>gungen nur den SMTP-Port 25 unterstützt. Dieses Problem wurde behoben, sodass der Ad-<br>ministrator die Konfigurationseigenschaft notifyEMailMonitorJavaMailHost wie<br><smtphostname>:<smtpport> festlegen kann. Wenn Sie den Port übergehen, wird der<br/>Standardport 25 verwendet.</smtpport></smtphostname> |
| 147008         | Vorher konnten die Zuordnungen auf der Registerkarte "Budget" nicht direkt mit einem<br>API-Aufruf aufgefüllt werden. Dieses Problem wurde behoben.                                                                                                    |

## **In integrierten Systemen behobene Fehler**

Die folgende Tabelle enthält behobene Fehler in IBM Marketing Operations-Systemen, Version 9.1.0, die mit Campaign integriert sind.

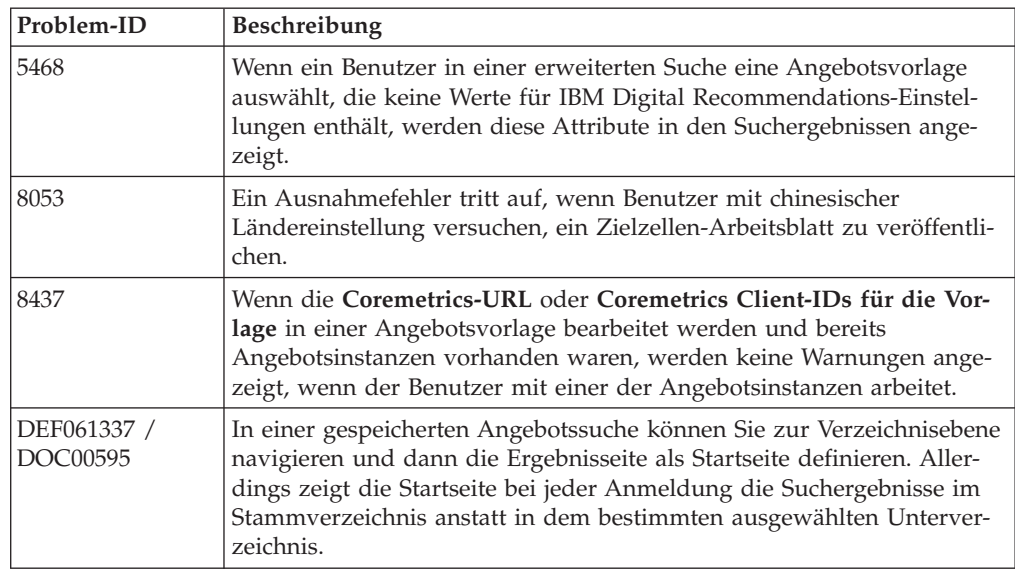

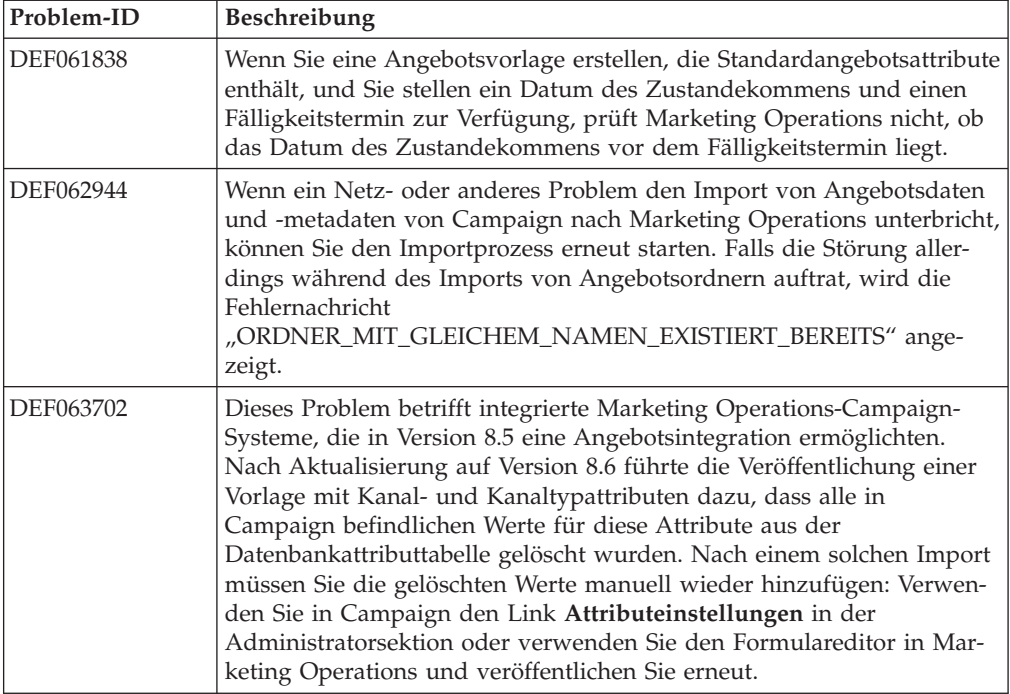

## <span id="page-14-0"></span>**Kapitel 4. Bekannte Probleme**

Die folgende Tabelle enthält bekannte Probleme in IBM Marketing Operations Version 9.1.1.

*Tabelle 2. Bekannte Probleme in Marketing Operations Version 9.1.1*

| Problem                                                                                                    | Problem-ID            | Beschreibung                                                                                                    |
|----------------------------------------------------------------------------------------------------|-----------------------|----------------------------------------------------------------------------------------------------|
| NOT EXISTS führt zu<br>Duplikatergebnissen in<br>DB2 v10.1                                                                                                    | Nicht zutref-<br>fend | In Systemen, die DB2 v10.1 verwenden, führt der Operator NOT EXISTS<br>zu Duplikatergebnissen. Die Ergebnisse für Abfragen, die eine NOT<br>EXISTS-Klausel enthalten, können falsch sein.                                                                                                    |
|                                                                                                    |                       | Als Problemumgehung können Sie den Registrierungsparameter<br>DB2_ANTIJOIN auf NO (Nein) setzen und den DB2-Server erneut starten.<br>Zum Beispiel:                                                                                                    |
|                                                                                                    |                       | <db2-home>\BIN&gt;db2set DB2_ANTIJOIN=NO</db2-home>                                                                                                    |
| Fehler beim Befehl 'Zu-<br>rück zu vorheriger Seite'                                                                                                    | 1054                  | Wenn ein Benutzer ohne Sicherheitsberechtigung im Dashboard auf Zu-<br>rück zu vorheriger Seite klickt, tritt ein Fehler auf.                                                                                                    |
| Hinzufügen von Formu-<br>laren mit Zeichen mit<br>Akzent nicht möglich.                                                                                                    | 8027                  | Benutzer können keine Formulare mit Zeichen mit Akzent in den Feldern<br>Formularname oder Tabellenname hinzufügen.                                                                                                    |
| Bei Adobe Professional<br>XI unter Windows 7 und<br>8 sowie Internet Explorer<br>werden keine SOAP-ba-<br>sierte Markups unter-                                                 | 71602                 | Adobe XI unterstützt keine SOAP-basierten APIs für Markups in Internet<br>Explorer. Dieses Problem betrifft das Betriebssystem Windows 7 und 8 so-<br>wie Internet Explorer 9 und 10. Das Feature funktioniert ordnungsgemäß<br>mit Safari unter Mac.                                                                                    |
| stützt.                                                                                                    |                       | Um dieses Problem zu umgehen, verwenden Sie für SOAP-basierte<br>Markups Adobe X unter Windows 7 und 8.                                                                                                    |
| Bei der Funktion "Unten<br>ausfüllen" des Workflows<br>tritt ein Fehler auf, wenn<br>ein Benutzer oder ein<br>Team ausgewählt wird.                                             | 71853                 | Bei einigen Ländereinstellungen speichert die Funktion "Unten ausfüllen"<br>auf der Seite "Workflow" keine Werte, wenn die Namen der ausgewählten<br>Benutzer oder Teams Sonderzeichen enthalten. Hierzu zählen beispielswei-<br>se "^," "%," und "&".                                                                                   |
| Wenn beim Objekt "Ka-<br>lender" die<br>Zoomfunktion verwen-<br>det wird, werden die ak-<br>tuellen Werte für<br>"Quartal" und "Monat"<br>nicht angezeigt.                      | 91722                 | Wenn ein Benutzer beim Objekt "Kalender" die Wochenansicht auf eine<br>differenziertere Zeitachsenoption vergrößert, wird der Wochenbereich<br>nicht korrekt dargestellt. In der Quartalsansicht wird "Quartal 1" statt des<br>aktuellen Quartals angezeigt. In der Monatsansicht wird "Januar" statt des<br>aktuellen Monats angezeigt. |
| Problem beim Layout<br>des<br>Prozessablaufdiagramms<br>im Workflow-Designer<br>und Projektworkflow                                                                             | 163452                | Das Layout des Prozessablaufdiagramms wird in Internet Explorer 10<br>nicht ordnungsgemäß gerendert.                                                                                                    |
| Eine Genehmigung mit<br>erzwungenen Abhängig-<br>keiten kann abgebrochen<br>werden, selbst dann,<br>wenn die zugehörige ab-<br>hängige Aufgabe noch<br>nicht beendet worden ist | 163730                | Der Benutzer sollte einen Fehler empfangen und die Genehmigung erst<br>abbrechen können, wenn die abhängige Aufgabe beendet worden ist.                                                                                                    |

| Problem                                                                                                    | Problem-ID | Beschreibung                                                                                                    |
|----------------------------------------------------------------------------------------------------|------------|----------------------------------------------------------------------------------------------------|
| Spalten, die zu Ausge-<br>wählte Spalten verscho-<br>ben worden sind,<br>werden noch unter Ver-<br>fügbare Spalten ange-<br>zeigt                                             | 163736     | Nachdem Sie Spalten zu Ausgewählte Spalten hinzugefügt haben, sollten<br>die Spalten nicht mehr unter Verfügbare Spalten angezeigt werden.                                                                                                    |
| Die Schaltfläche Zu vor-<br>heriger Seite zurückkeh-<br>ren funktioniert in<br>Fenstern mit einzelnen<br>URLs manchmal nicht<br>wie erwartet                                  | 166730     | Die Schaltfläche Zu vorheriger Seite zurückkehren funktioniert nicht,<br>wenn der Benutzer versucht, auf eine Seite zuzugreifen, auf die er nicht<br>zugreifen darf, oder wenn die Seite gelöscht wurde.                                                                                          |
| Marketing Operations<br>informiert den Benutzer<br>nicht darüber, welche<br>Auswirkungen eine Inak-<br>tivierung auf das Projekt<br>oder die Anforderung<br>hat               | 166376     |                                                                                                    |
| Falsches Symbol auf dem<br>mobilen Endgerät von<br>Marketing Operations                                                                                                    | 171038     | Das gleiche Symbol wird für Formulare, Formularaufgaben und<br>Budgetpositionen von Marketing Operations angezeigt.                                                                                                    |
| Es können Fehler auftre-<br>ten, wenn Benutzer den<br>Status der Registerkarte<br>"Übersicht" ändern                                                                          | 172853     | Wenn sich das Formular, auf das verwiesen wird, auf der Registerkarte<br>"Übersicht" befindet, kann es bearbeitet werden und es erscheinen weitere<br>Registerkarten, wenn ein Benutzer den Status einer Übersichtsseite ändert.                                                                  |
| Der Name der<br>Exportdatei wurde nicht<br>ordnungsgemäß forma-<br>tiert                                                                                                    | 174130     | Der Name der Exportdatei wurde für Programme und Projekte nicht ord-<br>nungsgemäß formatiert. Andere Registerkarten werden nicht angezeigt.                                                                                                    |
| Bei Oracle tritt ein Fehler<br>vom Typ 5000 auf, wenn<br>die Zeichenfolge von<br>Formularattributen zu<br>lang ist                                                            | 175488     | Die Oracle-Datenbank begrenzt die Zeichenfolge von Formularattributen<br>auf 30 Zeichen. Durch das Überschreiten dieser Länge wird ein Fehler<br>vom Typ 5000 verursacht.                                                                                                    |
| In der<br>Workflowprozessansicht<br>werden Aufgaben nicht<br>in der richtigen Reihen-<br>folge angezeigt.                                                                     | 175909     | In einem Fall, in dem 3 Aufgaben von 1 Aufgabe abhängen, fehlt der<br>Abhängigkeitspfeil der Benutzerschnittstelle. Dieses Problem tritt nur bei<br>Internet Explorer 10 auf. In der Arbeitsblattansicht tritt es nicht auf.                                                                      |
| Durch die Kombination<br>aus dem Löschen von<br>Zeilen und dem<br>Rückgängigmachen die-<br>ser Aktion im Workflow<br>werden die Aufgaben<br>und deren Reihenfolge<br>verzerrt | 175966     | Wenn Sie im Bearbeitungsmodus im Workflow einen Massenvorgang zum<br>Löschen von Aufgaben rückgängig machen, funktioniert dies nicht ord-<br>nungsgemäß. Um dieses Problem zu umgehen, klicken Sie im Workflow<br>auf die Schaltfläche "Abbrechen", anstatt die Aktion rückgängig zu ma-<br>chen. |

*Tabelle 2. Bekannte Probleme in Marketing Operations Version 9.1.1 (Forts.)*

| Problem                                                                                                    | Problem-ID                                                               | Beschreibung                                                                                                    |
|----------------------------------------------------------------------------------------------------|--------------------------------------------------------------------------|----------------------------------------------------------------------------------------------------|
| In bestimmten Fällen<br>können Angebote in inte-<br>grierten Marketing Ope-<br>rations-Campaign-<br>Systemen mehrere Male<br>angezeigt werden                                                                                                    | 176049                                                                   | In bestimmten Fällen können Kopien der Angebote im Abschnitt "Durch-<br>suchen" durch Klicken auf "Suchen" oder "Entfernen" im TCS verdoppelt<br>werden                                                                                                    |
| Das Menü der<br>Budgetversion wird in<br>Chrome 37 automatisch<br>geschlossen                                                                                                    | 176713                                                                   | Wenn Benutzer über mehrere Budgetversionen verfügen und Sie den<br>Mauscursor über das Kontrollkästchen Diese Version als aktiv markieren<br>bewegen, wird das Menü der Budgetversion bei der Verwendung von<br>Chrome 37 ausgeblendet.                                                                                                    |
| Während der Installation<br>verursachen<br>Berechtigungsnachweise<br>für Datenbanken in<br>Großbuchstaben Fehler                                                                                                    | 176872,<br>176873                                                        | Um dieses Problem zu umgehen, geben Sie Datenbankdetails zu dem<br>Hostnamen und dem Domänennamen in Kleinbuchstaben ein.                                                                                                    |
| Für einzelne URLs konfi-<br>gurierte inaktivierte Pro-<br>jekte werden nicht als<br>inaktiviert angezeigt,<br>wenn sie über den Link<br>der einzelnen URLs als<br>schreibgeschützte Objek-<br>te angezeigt werden.                                                                                                    | 177024                                                                   | Die Aktionssymbolleiste wird bei einer einzelnen Projekt-URL ausgeblen-<br>det, sodass es keinen Indikator dafür gibt, dass das Projekt inaktiviert ist.<br>Wenn Sie in den Bearbeitungsmodus zurückkehren, ist der Indikator wie-<br>der sichtbar.                                                                                                    |
| Die Funktion der einzel-<br>nen URLs zum Öffnen<br>von Objekten mit allen<br>Registerkarten im<br>schreibgeschützten Mo-<br>dus weist eine geringe<br>Anzahl von Fällen auf,<br>in denen die geöffneten<br>Objekte entweder bear-<br>beitet werden können<br>oder nicht mit allen<br>Registerkarten angezeigt<br>werden. | 177042,<br>177444,<br>172846,<br>172847,<br>172489,<br>172856,<br>177458 | Die beschriebenen Situationen enthalten die Links in der Projekthierarchie<br>in einem Objekt, das über eine einzelne URL geöffnet wurde, den Link<br>einer einzelnen URL innerhalb des Fensters, das über eine einzelne URL<br>geöffnet wurde, einzelne URLs, die auf Assets oder Kontoobjekte verwei-<br>sen, die Registerkarte "Analyse" eines Plan- oder Programmobjekts, die als<br>einzelne URL angeklickt wurde, oder die Registerkarte "Anhänge". |
| Unter Umständen kann<br>im Chrome-Browser bei<br>geklonten Projekten nicht<br>auf die Schaltfläche Pro-<br>jekt erstellen geklickt<br>werden                                                                                                    | 177288                                                                   | Möglicherweise muss der Benutzer mehrere Male auf Projekt erstellen<br>klicken, um ein neues Projekt in einem geklonten Projekt zu erstellen. Die-<br>ses Problem tritt nicht bei Internet Explorer auf.                                                                                                    |
| Das TCS-Raster wird bei<br>integrierten Marketing<br>Operations-Campaign-<br>Systemen nicht ord-<br>nungsgemäß angezeigt                                                                                                    | 177292                                                                   | Dieses Problem tritt nur bei Internet Explorer 10 auf.                                                                                                    |

*Tabelle 2. Bekannte Probleme in Marketing Operations Version 9.1.1 (Forts.)*

| Problem                                                                                                    | Problem-ID | Beschreibung                                                                                                    |
|----------------------------------------------------------------------------------------------------|------------|----------------------------------------------------------------------------------------------------|
| In einem Campaign-Pro-<br>jekt, das nach Klicken<br>auf den Link einer ein-<br>zelnen URL angezeigt<br>wird, wird der Link "Im-<br>plementierung" nicht an-<br>gezeigt und die Funktion<br>der einzelnen URLs wur-<br>de nicht für Campaign-<br>Registerkarten<br>implementiert. | 177309     | Um dieses Problem zu umgehen, kehren Sie zum Öffnen des Projekts zum<br>Hauptfenster von Marketing Operations zurück.                                                                                          |
| Ungültige Werte verursa-<br>chen eine Verzerrung der<br>Benutzerschnittstelle im<br>Popup-Fenster der erwei-<br>terten Suche                                                                                                    | 177317     | Suchergebnisnummern werden falsch angezeigt, wenn ungültige Werte<br>vorhanden sind. Das Popup-Fenster der erweiterten Suche wird verzerrt.                                                                    |
| Falsche Asset-URLs                                                                                                    | 177613     | Das Hinzufügen von Formularen zu Assetvorlagen kann Fehler bei URLs<br>verursachen.                                                                                                    |
| Es tritt ein Fehler vom<br>Typ 5000 auf, wenn in<br>einer Assetvorlage meh-<br>rere Formulare mit dem<br>gleichen URL-Attribut<br>gespeichert werden                                                                                                    | 177680     | Dieser Fehler wirkt sich nicht auf Pläne aus.                                                                                                    |
| Beim Durchführen eines<br>Upgrades für Marketing<br>Operations tritt ein<br>Laufzeitfehler auf, der<br>aber keine Auswirkun-<br>gen auf die Installation<br>hat                                                                                                    | 177891     | Das Durchführen eines Upgrades für Marketing Operations von 9.1.0.3 auf<br>9.1.1 verursacht einen Laufzeitfehler. Der Fehler kann jedoch ignoriert wer-<br>den, da das Upgrade erfolgreich abgeschlossen wird. |
| In Benutzerordnern wird<br>"Keine" nicht ordnungs-<br>gemäß angezeigt                                                                                                    |            | In Benutzerordnern wird ein nicht vorhandener Ordner mit der Kenn-<br>zeichnung "Keine" angezeigt. Sie können diesen Eintrag ignorieren.                                                                       |

<span id="page-17-0"></span>*Tabelle 2. Bekannte Probleme in Marketing Operations Version 9.1.1 (Forts.)*

## **Bekannte Probleme in integrierten Marketing Operations/Campaign-Systemen**

Die folgende Tabelle enthält bekannte Probleme, die sich auf IBM Marketing Operations-Systeme, Version 9.1.0, auswirken, die mit Campaign integriert sind.

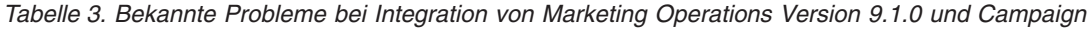

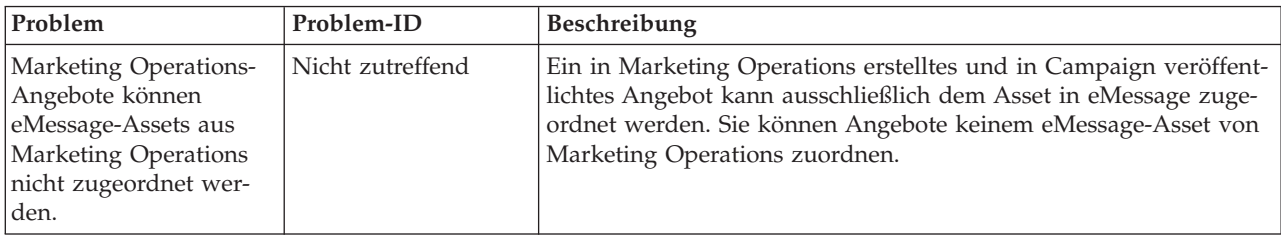

| Problem                                                                                                    | Problem-ID | Beschreibung                                                                                                    |
|----------------------------------------------------------------------------------------------------|------------|----------------------------------------------------------------------------------------------------|
| Die Funktion zum Un- Nicht zutreffend<br>terdrücken von Interact-<br>Angeboten ist nur für<br>Campaign-Angebote<br>verfügbar. |            | Marketing Operations-Angebote unterstützen nur zwei Attribute<br>von Interact: Interaktionspunkt-ID und Interaktionspunktname.<br>Die Funktion zum Unterdrücken von Angeboten in Interact ist nur<br>für Angebote verfügbar, die in Campaign erstellt wurden. In<br>Interact erstellte Angebote werden nicht unterstützt. |

*Tabelle 3. Bekannte Probleme bei Integration von Marketing Operations Version 9.1.0 und Campaign (Forts.)*

## <span id="page-20-0"></span>**Kapitel 5. Bekannte Einschränkungen**

Die folgende Tabelle enthält bekannte Einschränkungen in IBM Marketing Operations Version 9.1.1.

*Tabelle 4. Bekannte Einschränkungen in Marketing Operations Version 9.1.0*

| Problem                                                                                                    | Problem-ID | Beschreibung                                                                                                    |
|----------------------------------------------------------------------------------------------------|------------|----------------------------------------------------------------------------------------------------|
| Mehrere Bildlaufleisten<br>für Dashboard-Portlets                                                                                                    | 3066       | Wenn Sie das Browserfenster verkleinern, können Dashboard-Portlets mit<br>zwei Bildlaufleisten angezeigt werden. Marketing Operations und Mar-<br>keting Platform fügen die Bildlaufleiste hinzu.                                                                                                    |
| Projekte und Teilprojekte<br>müssen manuell gelöscht<br>werden                                                                                                    | 5817       | Wenn Sie den Bericht "Projektstatus (monatlich)" anfordern, können Sie<br>auswählen, dass Projekte und Teilprojekte enthalten sein sollen. Wenn<br>Sie in einer dieser Listen einen Wert auswählen und anschließend eine<br>andere Auswahl vornehmen möchten, müssen Sie zuvor alle Projekte<br>bzw. Teilprojekte wieder abwählen.                                                                                           |
| Passende Produkte aus<br>Angeboten in Campaign<br>werden nicht zu Marke-<br>ting Operations migriert.                                                                             | 62333      | Für Campaign-Angebote gibt es eine Funktion für passende Produkte,<br>für Marketing Operations-Angebote hingegen nicht. Daher werden keine<br>passenden Angebote von Campaign zu Marketing Operations migriert.                                                                                                    |
| Ausnahme, wenn ein<br>Kommentar die definierte<br>Begrenzung überschreitet                                                                                                    | DEF062980  | Es tritt eine Datenbankausnahmebedingung auf, wenn ein Benutzer in<br>ein Feld eine Textfolge eingibt, die die durch die Datenbank vorgegebene<br>Begrenzung überschreitet. Zum Beispiel führt bei einem System, das eine<br>DB2-Datenbank verwendet, der Versuch, eine Projektbeschreibung von<br>mehr als 1.048.576 Zeichen zu speichern, zu einem Fehler. Diese Begren-<br>zung ist durch den Datenbankserver vorgegeben. |
| Der Safari-Browser lädt<br>Datenmigrationsdateien<br>direkt in den Downloads-<br>Ordner herunter                                                                                  | DEF063699  | Wenn Sie einen Import zur Datenmigration ausführen, während Sie Mar-<br>keting Operations mit dem Safari-Browser verwenden, werden Sie nicht<br>aufgefordert, einen Zielordner anzugeben. Importierte Dateien werden<br>direkt in den Ordner heruntergeladen, der in Safari für Downloads vor-<br>gesehen ist.                                                                                                    |
| Benutzer können keine<br>Marketingobjekte in ande-<br>ren Sprachen als Englisch<br>hinzufügen                                                                                     | DEF057079  | Marketing Operations lässt keine Mehrbytezeichen im Namen des<br>Marketingobjekttyps zu.                                                                                                    |
| Keine Möglichkeit, For-<br>mulare oder Vorlagen mit<br>nicht englischen Zeichen<br>in den Feldern<br>Formularname,<br>Formularattributname<br>oder Tabellenname hinzu-<br>zufügen | DEF057100  | Formulare und Vorlagenfelder mit nicht englischen Zeichen können nicht<br>gespeichert werden.                                                                                                    |
| Das Taskfenster ermög-<br>licht es Benutzern, die<br>Registerkarte Zusammen-<br>fassung zu bearbeiten,<br>selbst wenn das Projekt<br>abgebrochen oder abge-<br>schlossen wird     | DEF057121  | Wenn ein Projekt in der Registerkarte Zusammenfassung abgebrochen<br>oder abgeschlossen wird, während das Taskfenster rechts auf der Seite<br>geöffnet ist, können Sie die Formulare des Projekts weiterhin im<br>Taskfenster bearbeiten, obwohl es nicht länger aktiv ist.                                                                                                    |

| Problem                                                                                                    | Problem-ID              | Beschreibung                                                                                                    |
|----------------------------------------------------------------------------------------------------|-------------------------|----------------------------------------------------------------------------------------------------|
| Nichteinhaltung des<br>Primärschlüssels bei Zu-<br>weisung einer traditionel-<br>len Metrikvorlage zu einer<br>neuen Vorlage          | DEF057563               | In Version 8.5.0 von Marketing Operations wurde der externe<br>Metrikeditor in die Anwendung versetzt. In Version 8.5.0 erstellte<br>Metrikvorlagen müssen einen Typ angeben, der den Plänen, Program-<br>men oder Projekten entspricht.                                                                                                    |
|                                                                                                    |                         | Obwohl Marketing Operations traditionelle Metrikvorlagen zur Verwen-<br>dung mit vor Version 8.5.0 erstellten Plan-, Programm- oder<br>Projektvorlagen beibehält, können diese traditionellen Metrikvorlagen<br>nicht in neuen Objektvorlagen verwendet werden, weil sie nicht über<br>diese Typinformationen verfügen. Bei der Erstellung neuer Plan-, Pro-<br>gramm- oder Projektvorlagen müssen Benutzer eine Metrikvorlage des-<br>selben Typs auswählen. Falls Benutzer eine traditionelle Metrikvorlage in<br>einer neuen Objektvorlage verwenden müssen, sind diese unter Verwen-<br>dung der neuen internen Metrikkonfigurationsfunktion neu zu erstellen. |
| Standarddaten im Raster<br>werden nicht immer ord-<br>nungsgemäß lokalisiert                                                          | DEF057605,<br>DEF040170 | Die Datumsauswahlsteuerung für Raster wird für eine andere als die<br>englische Ländereinstellung nicht lokalisiert, sodass der Standardwert<br>für ein Rasterdatumsattribut für einige nicht englische<br>Spracheinstellungen (wie zum Beispiel Japanisch) nicht immer ausgefüllt<br>wird.                                                                                                    |
| Ein Prüfer, der noch nicht<br>geantwortet hat, kann<br>eine inaktive Genehmi-<br>gung nicht vom rechten<br>Taskfenster aus fortsetzen | DEF057650               | Falls ein Prüfer noch nicht auf eine Genehmigung im inaktiven Zustand<br>geantwortet hat, kann das Taskfenster auf der rechten Seite nicht dazu<br>verwendet werden, diese Genehmigung fortzusetzen. Die Schaltflächen<br>Genehmigung, Genehmigung mit Änderungen und Zurückweisen<br>werden für die Genehmigung im Taskfenster angezeigt, nicht jedoch die<br>Schaltflächen Fortsetzen und Abbrechen. Im Gegensatz dazu kann ein<br>Freigabeverantwortlicher, der auf eine Genehmigung bereits geantwortet<br>hat, diese vom rechten Fenster aus fortsetzen.<br>Dieses Szenario tritt deshalb auf, weil die Schaltflächen im rechten Fens-                        |
|                                                                                                    |                         | ter von der Rolle des Benutzers abhängen: Freigabeverantwortlicher oder<br>Genehmigungsinhaber. Falls der Freigabeverantwortliche und der Inha-<br>ber derselbe Benutzer sind, haben die Aktionen des<br>Freigabeverantwortlichen Vorrang.                                                                                                    |
| Formeln für Datenver-<br>arbeitungsmetriken<br>müssen auf Englisch sein                                                               | DEF057660               | Wenn der Benutzer der Metrikvorlage Metriken hinzufügt, kann er sie<br>als Geplant oder Rollup angeben. Falls der Benutzer eine Formel in das<br>Feld Durch Formel berechnet eingibt, muss die Formel in Englisch ge-<br>schrieben sein. Es führt zu einem Fehler, wenn der Benutzer eine über-<br>setzte Zeichenfolge anstatt ROLLUP eingibt.                                                                                                    |
| Metrikformeln werden<br>nicht validiert                                                                                               | DEF057726               | Falls für eine Metrik eine ungültige Formel eingegeben wird, führt dies<br>zu einer Ausnahmebedingung, wenn Marketing Operations die Werte<br>fertigstellt, die in der Registerkarte , Überwachung' eines Objekts einge-<br>geben wurden, das diese Metrik verwendet. Bitte ziehen Sie wegen In-<br>formationen über gültige Operatoren und Operanden die<br>Produktdokumentation zurate.                                                                                                    |
| Gruppen werden in ange-<br>passten Formularen mit<br>großgeschriebenen<br>Datenbanktabellennamen<br>nicht aktualisiert                | DEF058551               | Diese Einschränkung gilt für Installationen, für die ein Upgrade von Ver-<br>sion 7.5.x auf 8.5 und dann auf 9.0 durchgeführt wird (zweiteiliger Pro-<br>zess). Angepasste Formulare, die Attribute in benutzerdefinierten<br>Gruppen und einen Großbuchstaben im Formulartabellennamen enthal-<br>ten, werden nicht korrekt aktualisiert. Die benutzerdefinierten Gruppen<br>werden gelöscht und die Attribute in die Standardgruppe verschoben.                                                                                                    |

*Tabelle 4. Bekannte Einschränkungen in Marketing Operations Version 9.1.0 (Forts.)*

| Problem                                                                                                    | Problem-ID                   | Beschreibung                                                                                                    |
|----------------------------------------------------------------------------------------------------|------------------------------|----------------------------------------------------------------------------------------------------|
| Angebote sind im<br>Dropdown-Feld<br>Marketingobjekttyp nicht<br>verfügbar, wenn ein Ein-<br>zel- oder ein<br>Mehrfachauswahl-<br>Objektreferenzattribut hin-<br>zugefügt wird | DEF059340                    | Version 8.5 von Marketing Operations verfügt über ein<br>Standardmarketingobjekt vom Typ "Angebote"<br>(uap_sys_default_offer_comp_type) für die Integration in das<br>Angebotsmanagement in Campaign. Falls ein Einzelauswahl-<br>Objektreferenzattribut mit Bezug auf den Marketingobjekttyp "Angebo-<br>te" mithilfe der Option Automatische Erstellung erzeugt wird, verursacht<br>es Probleme, da einige grundlegende Felder (zum Beispiel:<br>Kampagnenangebotscode) nicht mit den automatisch erstellten Angebo-<br>ten mit erstellt werden. Um diese nachfolgenden Probleme zu vermei-<br>den, dürfen sich Einzel- und Mehrfachauswahl-Objektreferenzattribute<br>nicht auf Angebote beziehen. Angebote werden im Dropdown-Feld<br>"Marketingobjekttyp" nicht zur Verfügung gestellt, während ein Einzel-<br>bzw. Mehrfachauswahl-Objektreferenzattribut hinzugefügt wird. |
| Einschränkungen beim<br>Import von<br>Angebotsvorlagen                                                                                                    | DEF059793                    | In folgenden Fällen werden Angebotsvorlagen nicht importiert.<br>• Es besteht bereits eine Angebotsvorlage mit derselben ID.<br>· Eine Angebotsvorlage mit derselben ID wurde veröffentlicht und ge-<br>löscht.<br>• In der Angebotsvorlage wird irgendein Formular mit demselben Na-<br>men verwendet.                                                                                                    |
| Funktion zur Anforderung   Nicht zutref-<br>des<br>Verweigerungsgrundes für<br>eine Genehmigung kann<br>nicht inaktiviert werden                                               | fend                         | Wenn Marketing Operations konfiguriert wurde, einen Grund anzufor-<br>dern, wenn Benutzer eine Genehmigung verweigern, müssen die Benut-<br>zer einen Wert für den Verweigerungsgrund auswählen. Wenn Benutzer<br>diese Funktion verwendet haben, kann sie im System nicht mehr inakti-<br>viert werden.                                                                                                    |
| Bei der Konfiguration ein-<br>zelner URLs in Marketing<br>Operations werden keine<br>Asset- oder Kontoobjekte<br>unterstützt                                                   | 172846,<br>172847,<br>172489 |                                                                                                    |
| Bei der Konfiguration ein-<br>zelner URLs in Marketing<br>Operations wird die<br>Registerkarte "Analyse"<br>für Pläne und Programme<br>nicht unterstützt                       | 172856                       | Wenn auf der Registerkarte "Analyse" für ein Plan- und ein<br>Programmobjekt einzelne URLs konfiguriert wurden, werden die<br>Registerkarten zur Navigation zu anderen Bereichen des Plan- oder des<br>Programmobjekts nach dem Klicken auf diese URLs in der<br>Benutzerschnittstelle nicht angezeigt.                                                                                                    |
| Inaktivierte Projekte, für<br>die einzelne URLs konfi-<br>guriert wurden, werden<br>nicht als inaktiviert ange-<br>zeigt                                                       | 177024                       |                                                                                                    |
| Verknüpfte/Referenzierte<br>Objekte werden im Falle<br>konfigurierter einzelner<br>URLs nicht verarbeitet.                                                                     | 177042                       | Beispiel: Wenn ein Projekt mit einem Programm verknüpft ist und das<br>Programm mit einem Plan verknüpft ist, wird in der<br>Benutzerschnittstelle eine Hierarchie mit den Verknüpfungen angezeigt.<br>Bei diesen Verknüpfungen handelt es sich um URLs, über die die ord-<br>nungsgemäßen Objekte aufgerufen werden, wenn man darauf klickt. Bei<br>einzelnen URLs können diese Verknüpfungen auch noch angeklickt wer-<br>den. Wenn Sie darauf klicken, wird dieses Objekt geöffnet, ohne dass die<br>Registerkarten angezeigt werden, und kann bearbeitet werden.                                                                                                    |

*Tabelle 4. Bekannte Einschränkungen in Marketing Operations Version 9.1.0 (Forts.)*

| Problem                                                                                                    | Problem-ID | Beschreibung                                                                                                    |
|----------------------------------------------------------------------------------------------------|------------|----------------------------------------------------------------------------------------------------|
| In integrierten Systemen<br>von Marketing Opera-<br>tions- Campaign ist die<br>Funktion der einzelnen<br>URLs eingeschränkt                                                                            | 177309     | Bei einem Kampagnenprojekt, für das eine einzelne URL konfiguriert<br>wurde, ist die Registerkarte "Implementierung" nicht sichtbar. Die Funk-<br>tion der einzelnen URLs wurde nicht für Registerkarten in Kampagnen<br>implementiert                                                                                                    |
| Marketing Operations un-<br>terstützt nur eine<br>Konfigurationsebene ein-<br>zelner URLs                                                                                                    | 177444     | Wenn ein Marketingobjekt Verweise auf ein anderes Marketingobjekt<br>enthält, das im Fenster der einzelnen URL konfiguriert ist, und sich in-<br>nerhalb dieser konfigurierten einzelnen URLs die Konfiguration eines<br>weiteren Marketingobjekts befindet, wird durch Klicken auf diese URLs<br>auf zweiter Ebene das Objekt ohne diese Registerkarten angezeigt. |
| Bei Marketing Operations-<br>Genehmigungen auf mo-<br>bilen iOS-Systemen gibt<br>es Layoutprobleme                                                                                                    | 178600     | Es gibt auf iOS-Geräten Schwierigkeiten beim Anzeigen der<br>Antwortschaltfläche nach Abschluss und der Dateinamen.                                                                                                    |
| Die AcquireLock-API löst<br>keine Ausnahme aus,<br>selbst dann nicht, wenn<br>ein Benutzer die<br>Registerkarte "Personen"<br>und weitere<br>Registerkarten im<br>Bearbeitungsmodus geöff-<br>net hat. | 166474     | Wenn die API von IBM Marketing Operations verwendet wird, kann bei<br>einem Objekt keine Sperre auf Registerkartenebene eingerichtet werden.<br>Auf der API ist nur eine Sperrung auf Objektebene zulässig, während<br>auf der GUI eine Sperrung auf Registerkartenebene zulässig ist.                                                                              |

*Tabelle 4. Bekannte Einschränkungen in Marketing Operations Version 9.1.0 (Forts.)*

## <span id="page-24-0"></span>**Kapitel 6. IBM Marketing Operations-Berichtspaket**

### **Informationen zum IBM Marketing Operations-Berichtspaket**

Das IBM Marketing Operations-Berichtspaket stellt ein IBM Cognos-Modell, eine Gruppe von IBM Cognos Berichten sowie eine Gruppe von IBM Cognos Berichts-Portlets bereit.

Zusammen mit dem Berichtspaket werden automatisch Spezifikationsdokumente für die bereitgestellten Berichte im Pfad BerichtspaketMarketingOperations/ Cognos*<Version>*/Dokumente/ installiert.

Um auf die folgenden objektübergreifenden Berichte zuzugreifen, nachdem das Marketing Operations-Berichtspaket installiert worden ist, klicken Sie auf **Analyse > Operative Analyse**:

- Bericht über Marketingaktivitäten
- v Bericht über überfällige Meilensteine
- Programmaufgaben und Meilensteine
- Projektstatus (monatlich)
- Projektstatus (Trend)
- Zeitanalyse des Projekts
- Kreuztabelle der Projektleistung (benutzerdefiniert)
- Zusammenfassung der Projektleistung
- v Zusammenfassung der Projektleistung (benutzerdefiniert)
- Projektvorgänge
- v Ressourcen-Tasklast
- Auswertung Ressourcenauslastung
- Systemprogramme
- Systemprojekte
- Systembenutzer
- Zeitanalyse von Aufgaben
- v Auswertung der Ausgaben für Lieferanten
- v Analysebericht über die Gründe für eine Verweigerung für die Workflowkontrolle
- v Analysebericht über die Gründe für eine Verweigerung für eigenständige Genehmigungen

Um auf Berichte über Einzelobjekte zuzugreifen, klicken Sie auf den Objektnamen und verwenden Sie in der Registerkarte 'Analyse' die Liste **Berichtstyp**. In der Registerkarte 'Analyse' sind folgende Berichte über Einzelobjekte verfügbar:

#### **Für Pläne:**

• Budgetauswertung nach Quartalen

#### **Für Programme:**

- Rechnungsauswertungsliste
- Budgetauswertung nach Quartalen

#### **Für Projekte:**

- Alle Überarbeitungen
- Genehmigungsantworten
- Rechnungsauswertungsliste
- Marketingobjekt-Querverweis
- v Genehmigungs- und Konformitätsliste
- Budgetauswertung nach Quartalen
- Detaillierte Kostenaufgliederung

#### **Für Teams:**

- Revisionsprotokoll
- Dem Team zugewiesene Arbeit
- Dem Teammitglied zugewiesene Arbeit

Administratoren können Portlets prüfen und aktivieren, indem sie auf **Einstellungen > Dashboard-Portlets** klicken. Benutzer können Dashboards erstellen und ihnen in der Registerkarte Dashboard Berichts-Portlets hinzufügen.

- Eigene Genehmigungsübersicht
- Eigene Aufgabenübersicht
- Budget nach Projekttyp
- Beendete Projekte nach Quartal
- Prognose nach Projekttyp
- Finanzposition für Marketing
- v Angeforderte und beendete Projekte
- Ausgaben nach Projekttyp
- Manager-Genehmigungsübersicht
- Projekte nach Projekttyp
- Projekte nach Status
- Manager-Aufgabenübersicht
- Eigene Aufgaben
- Genehmigungen mit Handlungsbedarf
- Eigene aktive Projekte
- Eigene Anfragen
- Eigene Alerts
- Projekte über dem Budget
- Meine Aufgaben verwalten
- Status eigener Projekte

### **Neue Features und Änderungen**

Neu in diesem Release sind die Monats- und Trendberichte zum Projektstatus, die Analyseberichte über die Gründe für eine Verweigerung von Workflow- und eigenständigen Genehmigungen sowie das Portlet für eigene Projektstatusberichte.

### **Bekannte Probleme**

Es sind keine Probleme in diesem Release bekannt.

## <span id="page-26-0"></span>**Kapitel 7. IBM Marketing Operations-Campaign-Berichtspaket**

### **Informationen zum IBM Marketing Operations-Campaign-Berichtspaket**

Das IBM Marketing Operations-Campaign-Berichtspaket stellt eine Gruppe von Berichten bereit, die Informationen sowohl von Marketing Operations als auch von Campaign kombinieren. Die Berichte in diesem Paket rufen Daten aus den Systemtabellen von Campaign ab. Um diese Berichte zu verwenden, müssen Sie die Integration von Marketing Operations-Campaign aktivieren und sowohl das Berichtspaket von IBM Campaign als auch von IBM Marketing Operations installieren.

Zusammen mit diesem Berichtspaket werden automatisch Spezifikationsdokumente für die bereitgestellten Berichte im Pfad

BerichtspaketCampaignMarketingOperations/Cognos*<Version>*/Dokumente/ installiert.

Das Berichtspaket enthält die folgenden IBM Cognos-Berichte.

- Finanzvergleich der Kampagnenzellen
- Finanzvergleich der Kampagnenangebote
- Kampagnenangebot nach Kanalfinanzvergleich

Sie können diese Berichte als objektübergreifende Berichte ausführen, indem Sie auf **Analyse > Operative Analyse** klicken, oder als Projektberichte über Einzelobjekte, indem Sie einen Projektnamen anklicken und dann in der Registerkarte 'Analyse' die Liste **Berichtstyp** verwenden.

### **Neue Features und Änderungen**

Es gibt in diesem Release keine neuen Features oder Änderungen bei den IBM Cognos-Berichten.

### **Bekannte Probleme**

*Tabelle 5. Bekannte Probleme beim IBM Marketing Operations-Campaign-Berichtspaket*

| Problem                                                                                                    | Problem-ID | Beschreibung                                                                                                    |
|----------------------------------------------------------------------------------------------------|------------|----------------------------------------------------------------------------------------------------|
| Der Bericht<br>Finanzvergleich<br>Kampagnenangebot<br>wird leer angezeigt,<br>falls die Kampagne<br>einem Angebot ohne | DEF046423  | Falls die verknüpfte Kampagne eines Kampagnenprojekts ein<br>Ablaufdiagramm enthält, das mit Zellen konfiguriert ist, die einem<br>Angebot zugeordnet sind, das keine Angebotsattribute hat, wird<br>der Bericht leer angezeigt. Um diesen Bericht ordnungsgemäß an-<br>zuzeigen, müssen Angebote, die Zellen zugeordnet sind, folgende<br>Attribute enthalten: |
| Attribut zugeordnet ist                                                                                                |            | Feste Angebotskosten<br>٠<br>Administrative Angebotsabwicklungskosten<br>Interventionseinnahmen<br>٠                                                                                                    |

## <span id="page-28-0"></span>**Kapitel 8. Vor der Kontaktaufnahme zum Technical Support von IBM**

Sollte sich ein Problem nicht mithilfe der Dokumentation beheben lassen, können sich die für den Support zuständigen Kontaktpersonen Ihres Unternehmens telefonisch an den technischen Support von IBM wenden. Damit wir Ihnen möglichst schnell und erfolgreich helfen können, beachten Sie dabei bitte die Anleitungen in diesem Abschnitt.

Wenn Sie wissen möchten, wer die für den Support zuständige Kontaktperson Ihres Unternehmens ist, wenden Sie sich an Ihren IBM-Administrator.

**Anmerkung:** Der technische Support schreibt bzw. erstellt keine API-Scripts. Wenden Sie sich zur Unterstützung bei der Implementierung unserer API-Angebote an IBM Professional Services.

### **Zu erfassende Informationen**

Halten Sie folgende Informationen bereit, wenn Sie sich an den technischen Support von IBM wenden:

- v Kurze Beschreibung der Art Ihres Problems
- v Detaillierte Fehlernachrichten, die beim Auftreten des Problems angezeigt werden.
- v Schritte zum Reproduzieren des Problems
- v Entsprechende Protokolldateien, Sitzungsdateien, Konfigurationsdateien und Daten
- Informationen zu Ihrer Produkt- und Systemumgebung von, die Sie entsprechend der Beschreibung unter "Systeminformationen" abrufen können.

### **Systeminformationen**

Bei Ihrem Anruf beim technischen Support von IBM werden Sie um verschiedene Informationen gebeten.

Sofern das Problem Sie nicht an der Anmeldung hindert, finden Sie einen Großteil der benötigten Daten auf der Info-Seite. Dort erhalten Sie Informationen zu Ihren installierten IBM Anwendungen.

Sie können über **Hilfe > Info** (Help > About) auf die Info-Seite zugreifen. Wenn Sie nicht auf die Info-Seite zugreifen können, überprüfen Sie, ob sich die Datei version.txt im Installationsverzeichnis Ihrer Anwendung befindet.

#### **Kontaktinformationen für den technischen Support von IBM**

Wenn Sie sich an den Technical Support von IBM wenden möchten, finden Sie weitere Informationen auf der Website des Technical Support für IBM Produkte [\(http://www.ibm.com/support/entry/portal/open\\_service\\_request\)](http://www.ibm.com/support/entry/portal/open_service_request).

**Anmerkung:** Um eine Supportanforderung einzugeben, müssen Sie sich mit einem IBM Account anmelden. Dieser Account muss mit Ihrer IBM Kundennummer verknüpft sein. Weitere Informationen zum Zuordnen Ihres Accounts zu Ihrer IBM

Kundennummer erhalten Sie unter **Unterstützungsressourcen > Gültige Softwareunterstützung** im Support-Portal.

## <span id="page-30-0"></span>**Bemerkungen**

Die vorliegenden Informationen wurden für Produkte und Services entwickelt, die auf dem deutschen Markt angeboten werden.

Möglicherweise bietet IBM die in dieser Dokumentation beschriebenen Produkte, Services oder Funktionen in anderen Ländern nicht an. Informationen über die gegenwärtig im jeweiligen Land verfügbaren Produkte und Services sind beim zuständigen IBM Ansprechpartner erhältlich. Hinweise auf IBM Lizenzprogramme oder andere IBM Produkte bedeuten nicht, dass nur Programme, Produkte oder Services von IBM verwendet werden können. Anstelle der IBM Produkte, Programme oder Services können auch andere, ihnen äquivalente Produkte, Programme oder Services verwendet werden, solange diese keine gewerblichen oder anderen Schutzrechte von IBM verletzen. Die Verantwortung für den Betrieb von Produkten, Programmen und Services anderer Anbieter liegt beim Kunden.

Für die in diesem Handbuch beschriebenen Erzeugnisse und Verfahren kann es IBM Patente oder Patentanmeldungen geben. Mit der Auslieferung dieses Handbuchs ist keine Lizenzierung dieser Patente verbunden. Lizenzanforderungen sind schriftlich an folgende Adresse zu richten (Anfragen an diese Adresse müssen auf Englisch formuliert werden):

IBM Director of Licensing IBM Europe, Middle East & Africa Tour Descartes 2, avenue Gambetta 92066 Paris La Defense France

Trotz sorgfältiger Bearbeitung können technische Ungenauigkeiten oder Druckfehler in dieser Veröffentlichung nicht ausgeschlossen werden. Die hier enthaltenen Informationen werden in regelmäßigen Zeitabständen aktualisiert und als Neuausgabe veröffentlicht. IBM kann ohne weitere Mitteilung jederzeit Verbesserungen und/ oder Änderungen an den in dieser Veröffentlichung beschriebenen Produkten und/ oder Programmen vornehmen.

Verweise in diesen Informationen auf Websites anderer Anbieter werden lediglich als Service für den Kunden bereitgestellt und stellen keinerlei Billigung des Inhalts dieser Websites dar. Das über diese Websites verfügbare Material ist nicht Bestandteil des Materials für dieses IBM Produkt. Die Verwendung dieser Websites geschieht auf eigene Verantwortung.

Werden an IBM Informationen eingesandt, können diese beliebig verwendet werden, ohne dass eine Verpflichtung gegenüber dem Einsender entsteht.

Lizenznehmer des Programms, die Informationen zu diesem Produkt wünschen mit der Zielsetzung: (i) den Austausch von Informationen zwischen unabhängig voneinander erstellten Programmen und anderen Programmen (einschließlich des vorliegenden Programms) sowie (ii) die gemeinsame Nutzung der ausgetauschten Informationen zu ermöglichen, wenden sich an folgende Adresse:

IBM Corporation 170 Tracer Lane Waltham, MA 02451 USA

Die Bereitstellung dieser Informationen kann unter Umständen von bestimmten Bedingungen - in einigen Fällen auch von der Zahlung einer Gebühr - abhängig sein.

Die Lieferung des in diesem Dokument beschriebenen Lizenzprogramms sowie des zugehörigen Lizenzmaterials erfolgt auf der Basis der IBM Rahmenvereinbarung bzw. der Allgemeinen Geschäftsbedingungen von IBM, der IBM Internationalen Nutzungsbedingungen für Programmpakete oder einer äquivalenten Vereinbarung.

Alle in diesem Dokument enthaltenen Leistungsdaten stammen aus einer kontrollierten Umgebung. Die Ergebnisse, die in anderen Betriebsumgebungen erzielt werden, können daher erheblich von den hier erzielten Ergebnissen abweichen. Einige Daten stammen möglicherweise von Systemen, deren Entwicklung noch nicht abgeschlossen ist. Eine Gewährleistung, dass diese Daten auch in allgemein verfügbaren Systemen erzielt werden, kann nicht gegeben werden. Darüber hinaus wurden einige Daten unter Umständen durch Extrapolation berechnet. Die tatsächlichen Ergebnisse können davon abweichen. Benutzer dieses Dokuments sollten die entsprechenden Daten in ihrer spezifischen Umgebung prüfen.

Alle Informationen zu Produkten anderer Anbieter stammen von den Anbietern der aufgeführten Produkte, deren veröffentlichten Ankündigungen oder anderen allgemein verfügbaren Quellen. IBM hat diese Produkte nicht getestet und kann daher keine Aussagen zu Leistung, Kompatibilität oder anderen Merkmalen machen. Fragen zu den Leistungsmerkmalen von Produkten anderer Anbieter sind an den jeweiligen Anbieter zu richten.

Aussagen über Pläne und Absichten von IBM unterliegen Änderungen oder können zurückgenommen werden und repräsentieren nur die Ziele von IBM.

Alle von IBM angegebenen Preise sind empfohlene Richtpreise und können jederzeit ohne weitere Mitteilung geändert werden. Händlerpreise können unter Umständen von den hier genannten Preisen abweichen.

Diese Veröffentlichung enthält Beispiele für Daten und Berichte des alltäglichen Geschäftsablaufs. Sie sollen nur die Funktionen des Lizenzprogramms illustrieren und können Namen von Personen, Firmen, Marken oder Produkten enthalten. Alle diese Namen sind frei erfunden; Ähnlichkeiten mit tatsächlichen Namen und Adressen sind rein zufällig.

#### COPYRIGHTLIZENZ:

Diese Veröffentlichung enthält Beispielanwendungsprogramme, die in Quellensprache geschrieben sind und Programmiertechniken in verschiedenen Betriebsumgebungen veranschaulichen. Sie dürfen diese Beispielprogramme kostenlos kopieren, ändern und verteilen, wenn dies zu dem Zweck geschieht, Anwendungsprogramme zu entwickeln, zu verwenden, zu vermarkten oder zu verteilen, die mit der Anwendungsprogrammierschnittstelle für die Betriebsumgebung konform sind, für die diese Beispielprogramme geschrieben werden. Diese Beispiele wurden nicht unter allen denkbaren Bedingungen getestet. Daher kann IBM die Zuverlässigkeit, Wartungsfreundlichkeit oder Funktion dieser Programme weder zusagen noch gewährleisten. Die Beispielprogramme werden ohne Wartung (auf "as-is"-Basis)

und ohne jegliche Gewährleistung zur Verfügung gestellt. IBM übernimmt keine Haftung für Schäden, die durch die Verwendung der Beispielprogramme entstehen.

## <span id="page-32-0"></span>**Marken**

IBM, das IBM Logo und ibm.com sind Marken oder eingetragene Marken der IBM Corporation in den USA und/oder anderen Ländern. Weitere Produkt- und Servicenamen können Marken von IBM oder anderen Unternehmen sein. Eine aktuelle Liste der IBM Marken finden Sie auf der Webseite "Copyright and trademark information" unter www.ibm.com/legal/copytrade.shtml.

## **Hinweise zu Datenschutzrichtlinien und Nutzungsbedingungen**

IBM Softwareprodukte, einschließlich Software as a Service-Lösungen ("Softwareangebote"), können Cookies oder andere Technologien verwenden, um Informationen zur Produktnutzung zu erfassen, die Endbenutzererfahrung zu verbessern und Interaktionen mit dem Endbenutzer anzupassen oder zu anderen Zwecken. Ein Cookie ist ein Datenelement, das von einer Website an Ihren Browser gesendet wird und dann als Tag auf Ihrem Computer gespeichert werden kann, mit dem Ihr Computer identifiziert wird. In vielen Fällen werden von diesen Cookies keine personenbezogenen Daten erfasst. Wenn ein Softwareangebot, das von Ihnen verwendet wird, die Erfassung personenbezogener Daten anhand von Cookies und ähnlichen Technologien ermöglicht, werden Sie im Folgenden über die hierbei geltenden Besonderheiten informiert.

Abhängig von den bereitgestellten Konfigurationen kann dieses Softwareangebot Sitzungscookies und permanente Cookies verwenden, mit denen der Benutzername des Benutzers und andere personenbezogene Daten zum Zwecke des Sitzungsmanagements, zur Verbesserung der Benutzerfreundlichkeit und zu anderen funktionsbezogenen Zwecken sowie zur Nutzungsüberwachung erfasst werden. Diese Cookies können deaktiviert werden. Durch die Deaktivierung kann jedoch auch die von ihnen bereitgestellte Funktionalität nicht mehr genutzt werden.

Die Erfassung personenbezogener Daten mithilfe von Cookies und ähnlichen Technologien wird durch verschiedene rechtliche Bestimmungen geregelt. Wenn die für dieses Softwareangebot implementierten Konfigurationen Ihnen als Kunde die Möglichkeit bieten, personenbezogene Daten von Endbenutzern über Cookies und andere Technologien zu erfassen, dann sollten Sie ggf. juristische Beratung zu den geltenden Gesetzen für eine solche Datenerfassung in Anspruch nehmen. Dies gilt auch in Bezug auf die Anforderungen, die vom Gesetzgeber in Bezug auf Hinweise und die Einholung von Einwilligungen vorgeschrieben werden.

IBM setzt voraus, dass Kunden folgende Bedingungen erfüllen: (1) Sie stellen einen klar erkennbaren und auffälligen Link zu den Nutzungsbedingungen der Kundenwebsite (z. B. Datenschutzerklärung) bereit. Dieser Link muss wiederum einen Link zu der Vorgehensweise von IBM und des Kunden bei der Datenerhebung und Datennutzung umfassen. (2) Sie weisen darauf hin, dass Cookies und Clear GIFs/ Web-Beacons von IBM im Auftrag des Kunden auf dem Computer des Besuchers platziert werden. Dieser Hinweis muss eine Erläuterung hinsichtlich des Zwecks dieser Technologie umfassen. (3) Sie müssen in dem gesetzlich vorgeschriebenen Umfang die Einwilligung von Websitebesuchern einholen, bevor Cookies und Clear GIFs/Web-Beacons vom Kunden oder von IBM im Auftrag des Kunden auf den Geräten der Websitebesucher platziert werden.

Weitere Informationen zur Verwendung verschiedener Technologien einschließlich der Verwendung von Cookies zu diesen Zwecken finden Sie im IBM Online Privacy Statement unter der Webadresse http://www.ibm.com/privacy/details/us/en im Abschnitt mit dem Titel "Cookies, Web Beacons and Other Technologies".

# IBM.